## **Print 1099 Forms**

## **Overview**

The **Print 1099 Forms** application can choose amount paid from either **YTD** or **Last Year**. You should choose **YTD** if you run 1099 prior to clearing the **YTD** accumulators. You should choose "Last Year" if you run 1099 after clearing the **YTD**. It provides all necessary information on **1099-MISC** forms for individuals who receive compensation but who are not employees. One vendor's name, address, and federal ID number from the vendor file are printed on each form, along with a figure indicating the total payments made to the vendor during the course of the year. The original copy (Copy A) is sent to the IRS. Copy B is sent to the vendor. Copy C is kept in your files and the last copy is for the state.

\*\* From V7.5 Elliott removed **Create** program to create the **IRSTAX** file on disk required by the Internal Revenue Service for magnetic media reporting. \*\*

## **Vendor File Setup**

In the **Vendor File**, there is a field called 1099 category. This is a one-character alphanumeric field. Any one-character entry is allowed. Federal 1099 information returns can only be generated for one category at a time, so it is recommended that **X** be entered as the 1099 category for all vendors for whom 1099 returns are to be generated. In this way, all 1099 returns can be generated in a single run by selecting category.

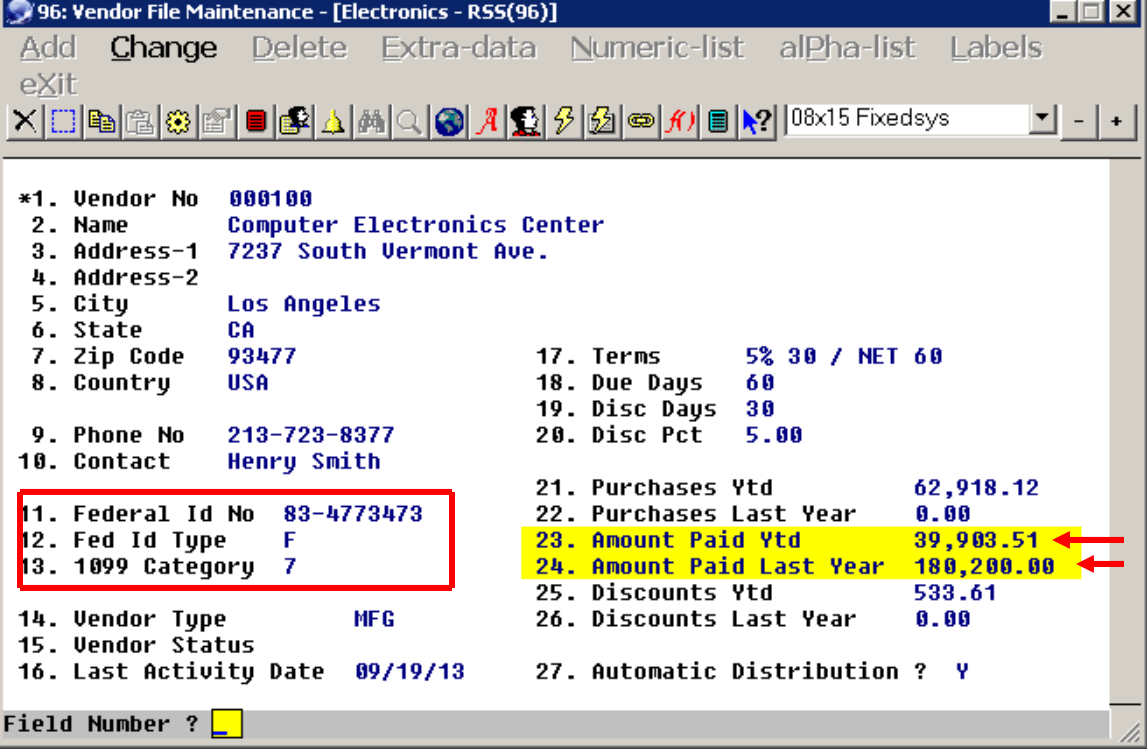

The 1099 print application supports boxes one to eight on the 1990 1099-MISC tax form. The vendor category code controls which box the year-to-date payment is entered; for example, if the vendor category code contains a three, the payment amount would be printed in box three of the 1099.

The following are the codes and 1099 boxes supported by **Elliott™**:

- 1 Rents
- 2 Royalties
- 3 Prizes, awards, etc.
- 4 Federal income tax withheld
- 5 Fishing boat proceeds
- 6 Medical and health care payments
- 7 Nonemployee compensation
- 8 Substitute payments in lieu of dividends or interest

## **Print 1099 Form**

- 1. Preprint Laser 1099 Form: Elliott support standard IRS laser form, it will be purchased from Staples, Office Depot, Office Max and major Form printing companies.
- 2.You may choose YTD or Last Year for Amount Paid.
- 3. Enter Employer information from field # 2 to 6.
- 4. Enter 1099 Category, Vendor range, Cut off Amount from field # 7 to 10.

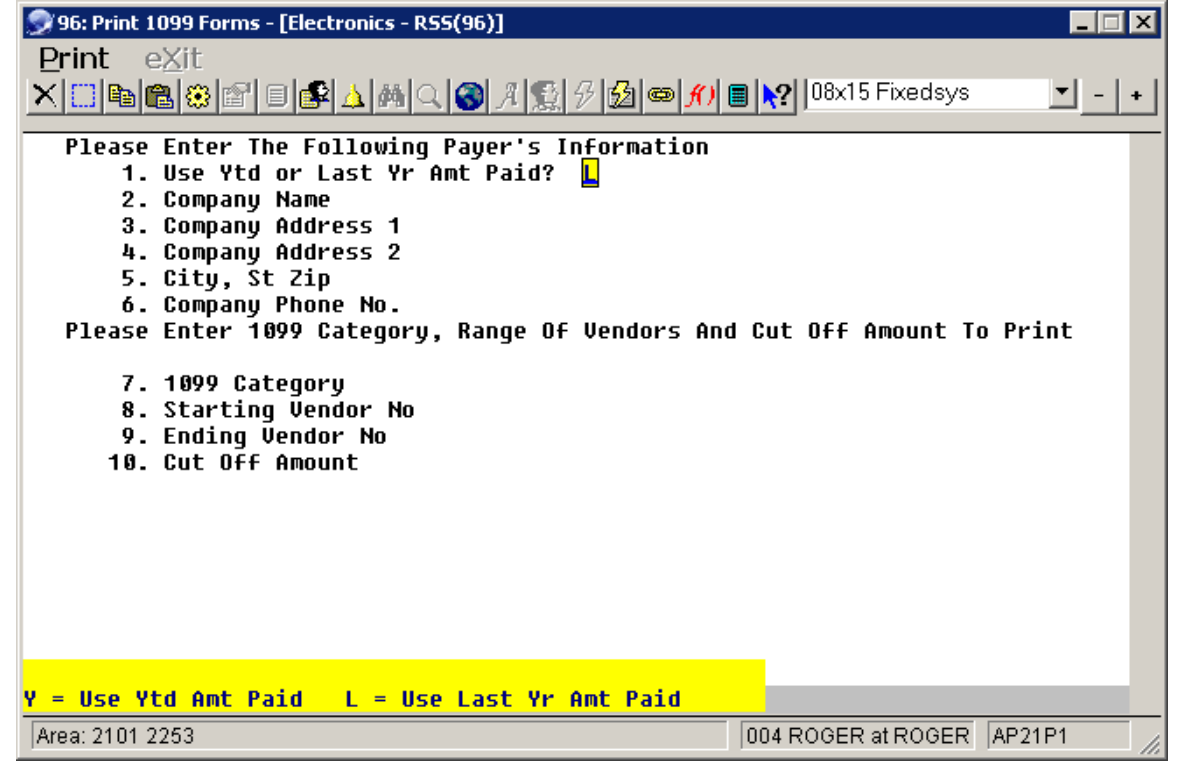

If the vendor category code in the vendor record is not one of the above, the year-to-date (or last-year) payment amount will print in box seven of the 1099, nonemployee compensation.